# **Design of DataGUI3**

#### **An approach to increase the code quality of MATLAB GUIs**

Sascha Meykopff, MPY, DESY (Hamburg) 24.09.2019, Zeuthen

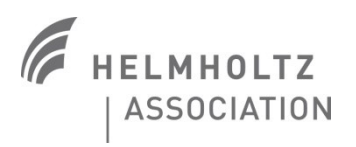

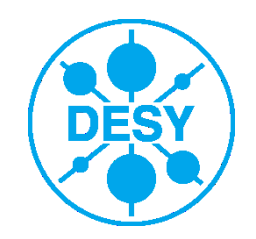

#### **Motivation**

- > GUI development with Matlab is inconsistent
- > Creating GUIs programmatically or with GUIDE
- GUIDE GUIs need much coding work
- Get / set values with handles
- > Search Matlab help for relevant properties
- > Parameter check / conversion by hand
- > How to store 'private' data ? Globals ? Guidata call ? Userdata property ?
- > Callbacks are not uniform (search help)
- > No copy and paste
- Difficult to read and modify foreign code

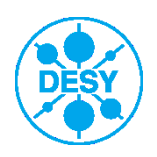

## **Design of DataGUI3**

- The GUI is completely callback driven
- Callbacks are serialized
- Common callback interface
- A central data structure stores your variables
- GUI properties will be updated from registered variables
- Updated GUI properties will be mirrored to registered variables
- Callbacks are linked to registered variables (not to GUI objects)!
- Automatic type conversion of data and check of constraints
- A layout engine handles resize of GUI elements

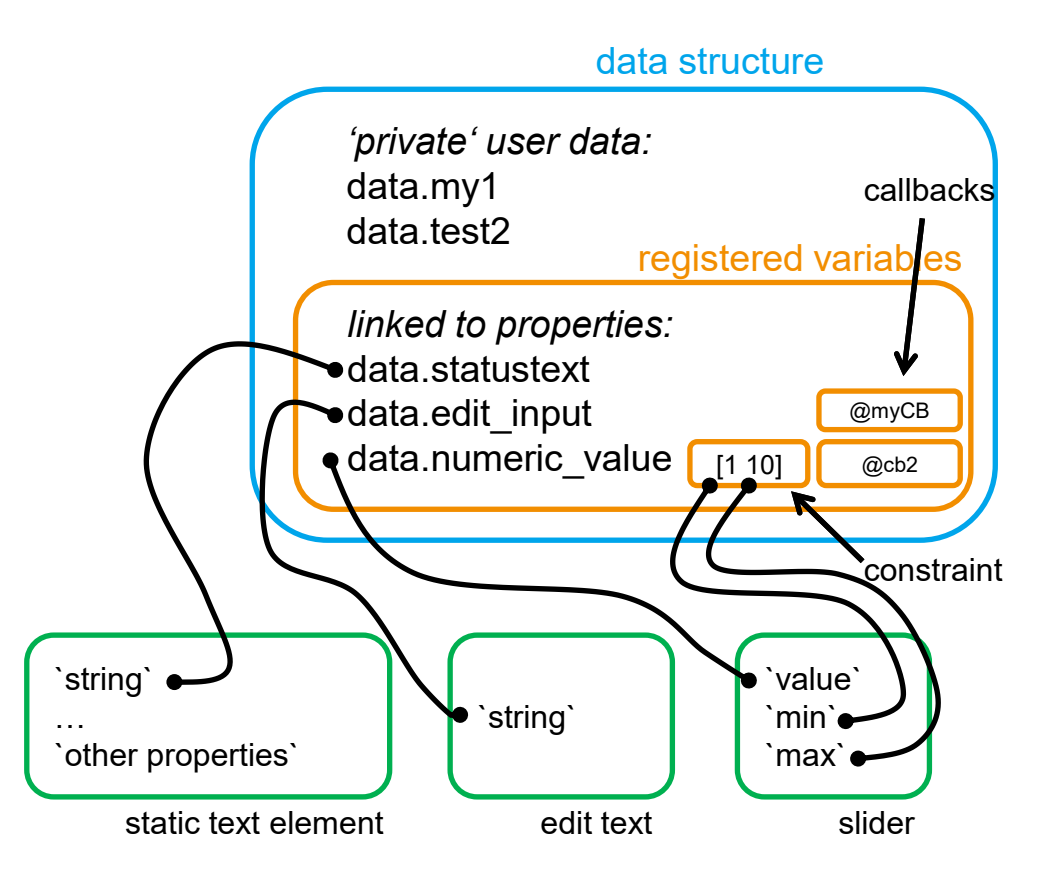

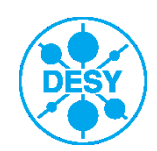

#### **Code example 1**

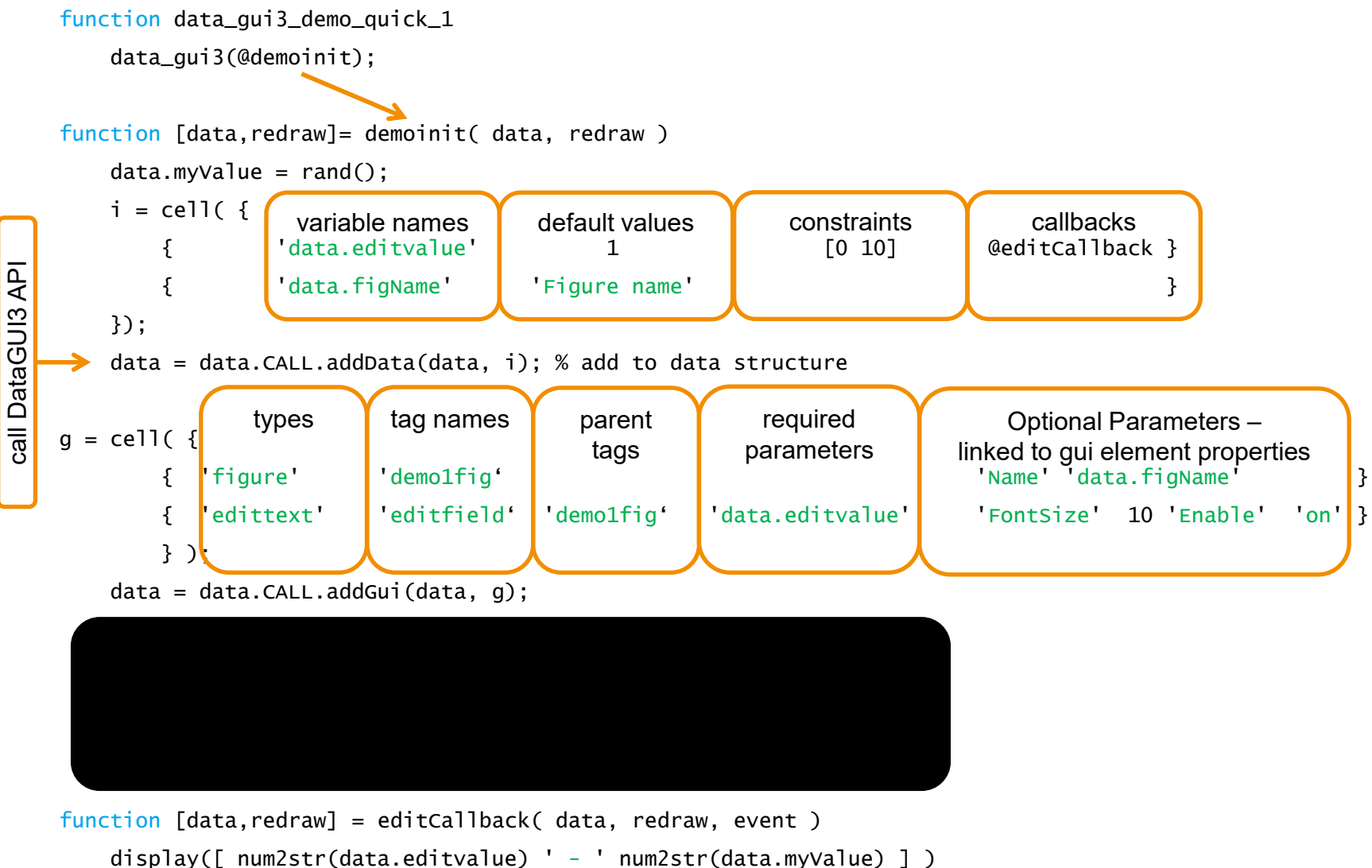

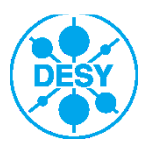

## **Code example 1 – screen shots**

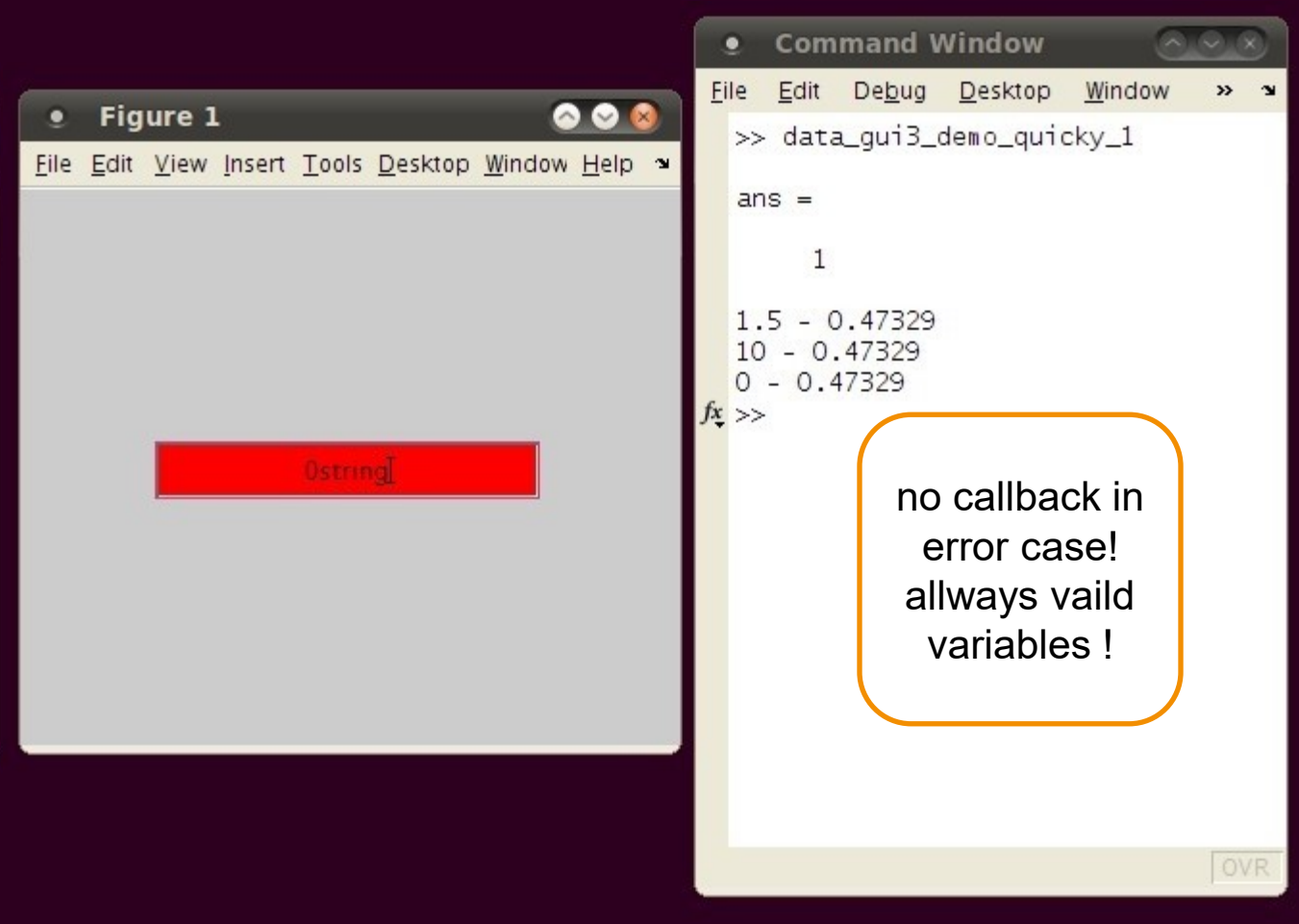

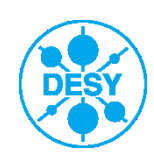

#### **Supported Matlab GUI standard elements**

> axes

- > checkbox
- > edittext
- > figure
- > listbox
- > menuitem
- > panel
- > popupbox
- > pushbutton
- > radiogroup
- > slider
- > statictext
- > table
- > togglebutton

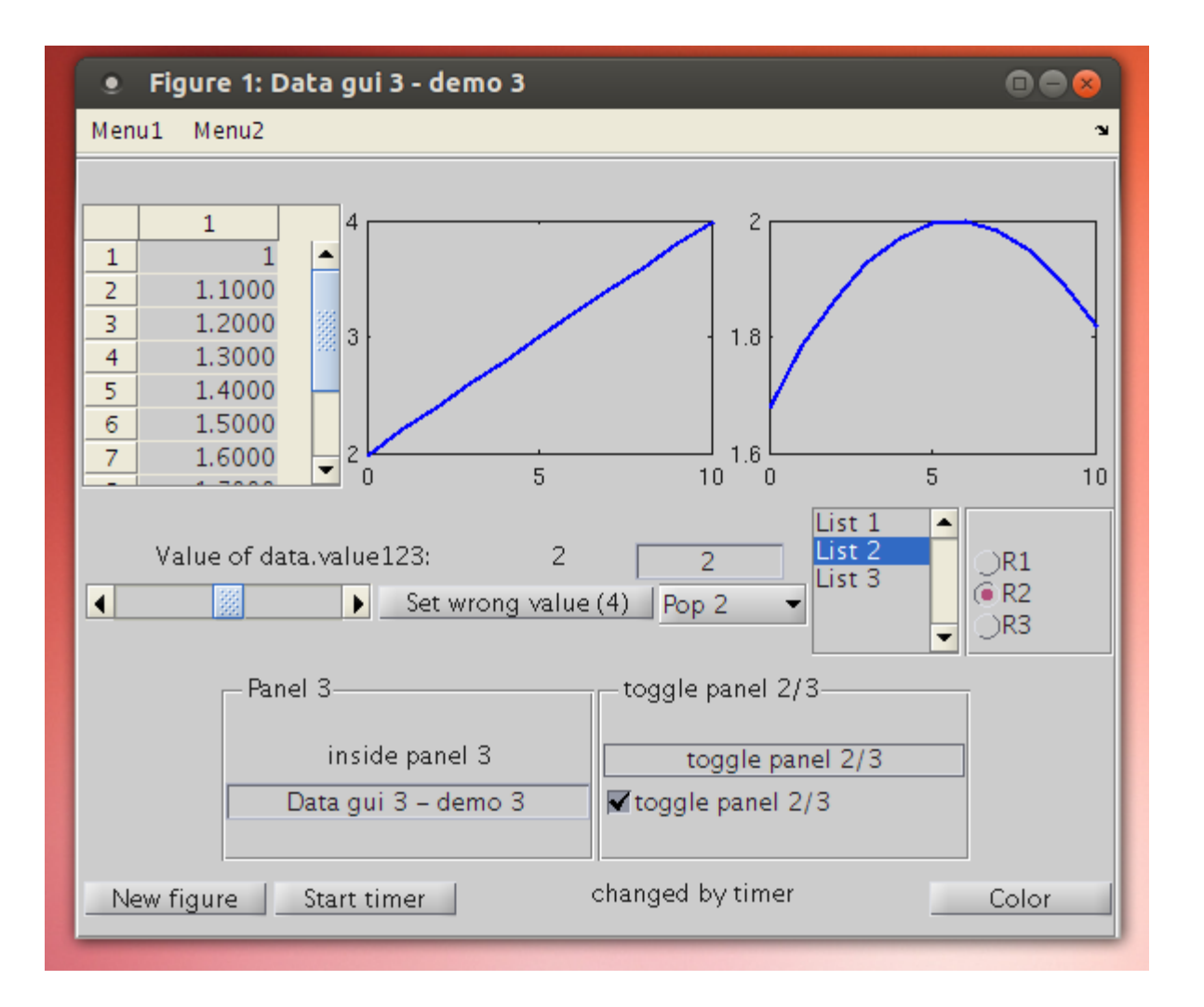

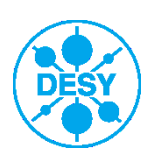

#### **Supported special elements**

#### > deref

- > timer
- > tabgroup
- > tree
- > treedyn

Special GUI support:

- Continuouse slider
- Mouse wheel /
- Mouse button up/down
- Enter/Leave focus events etc.

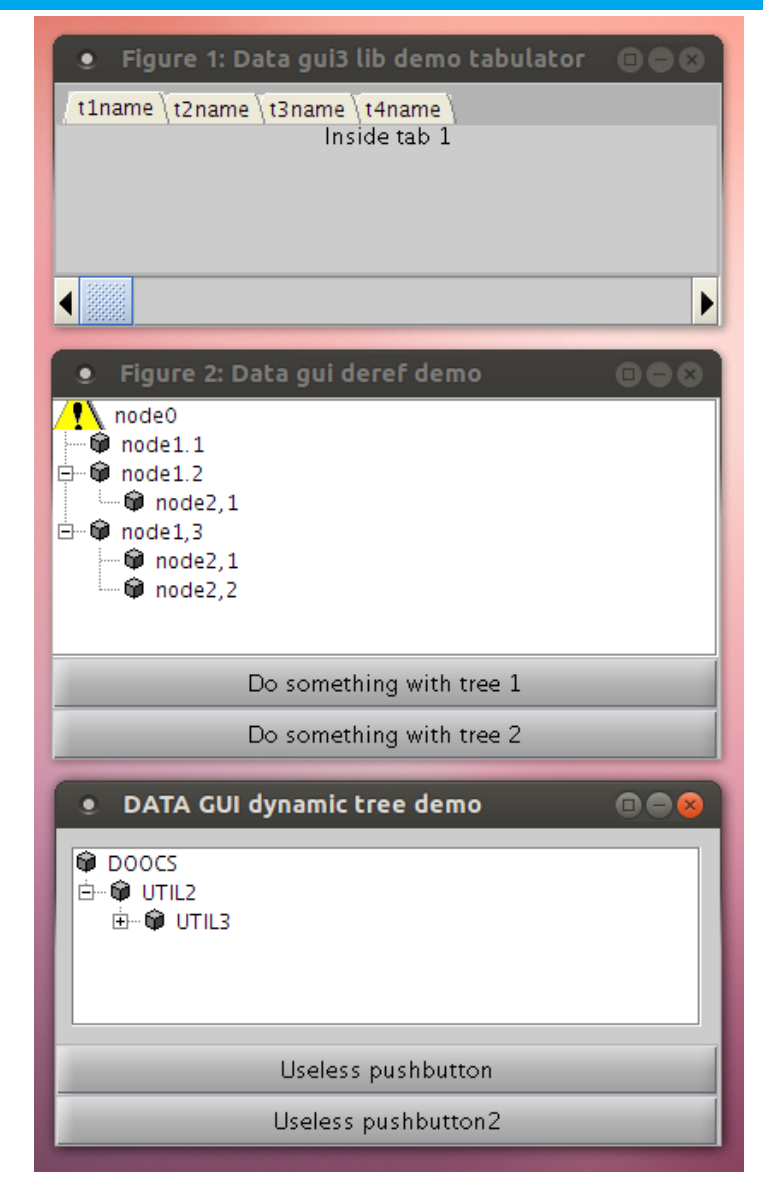

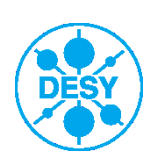

## **Horizontal layout**

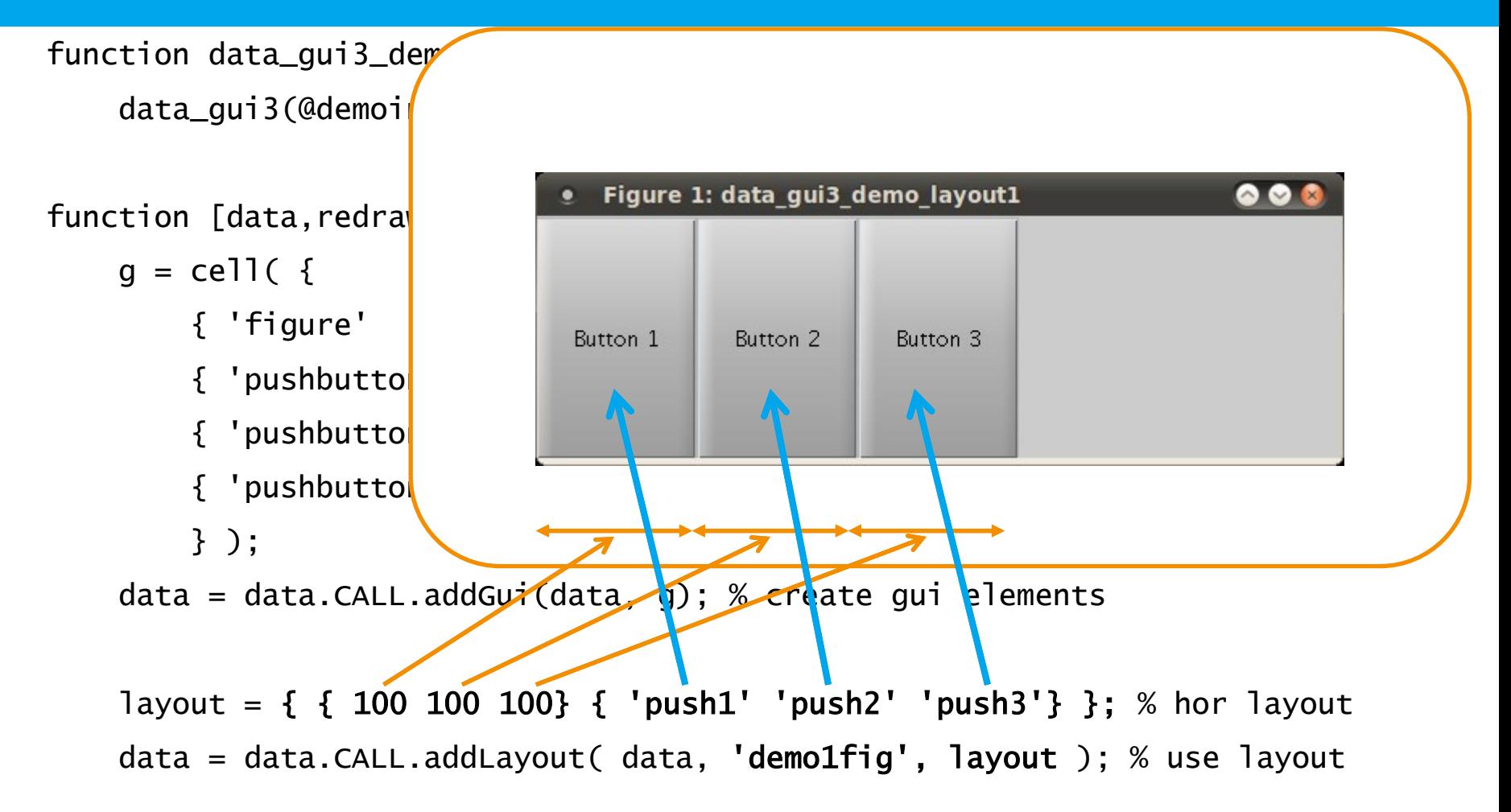

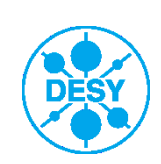

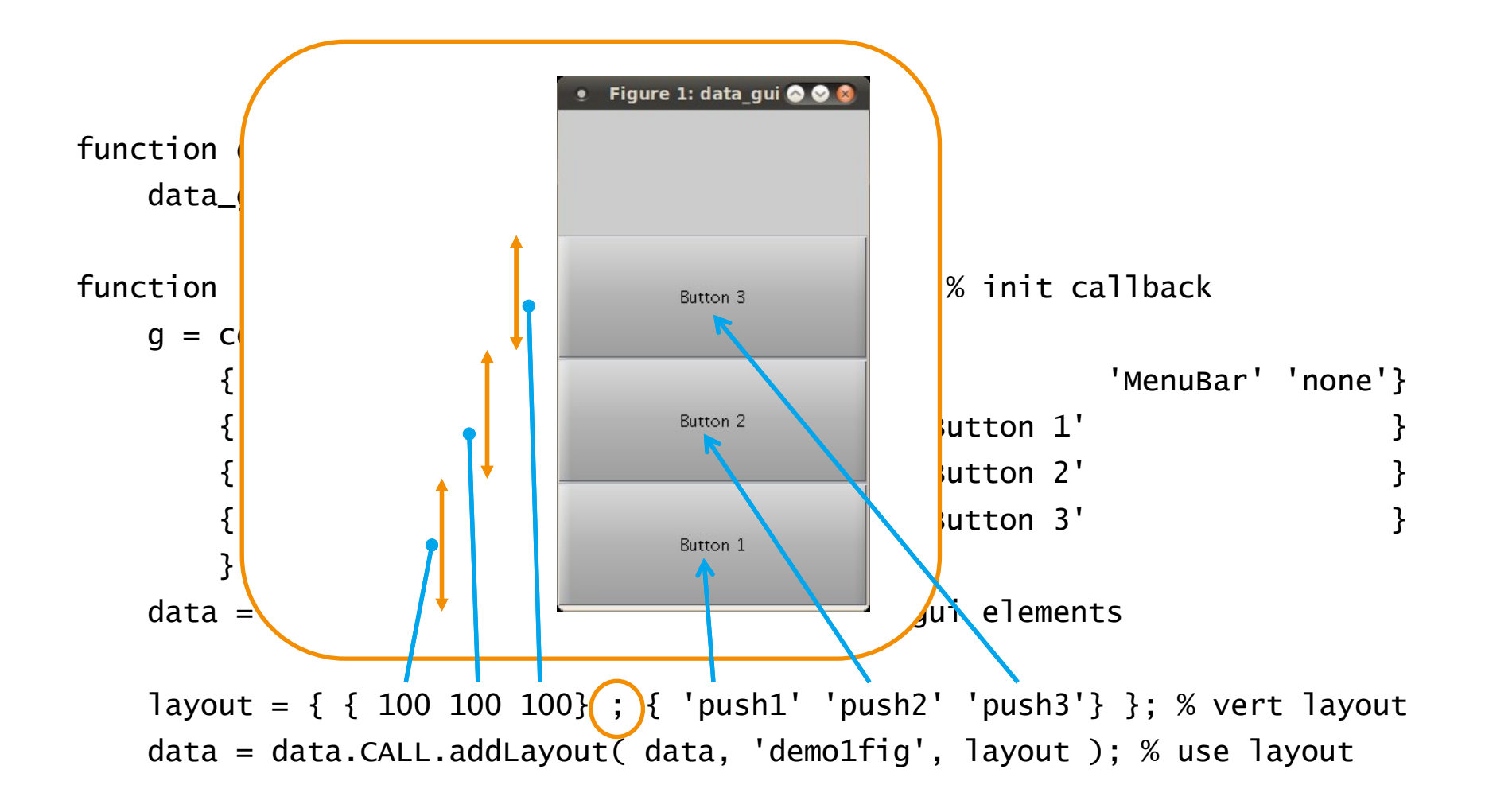

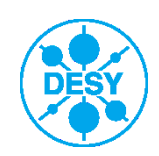

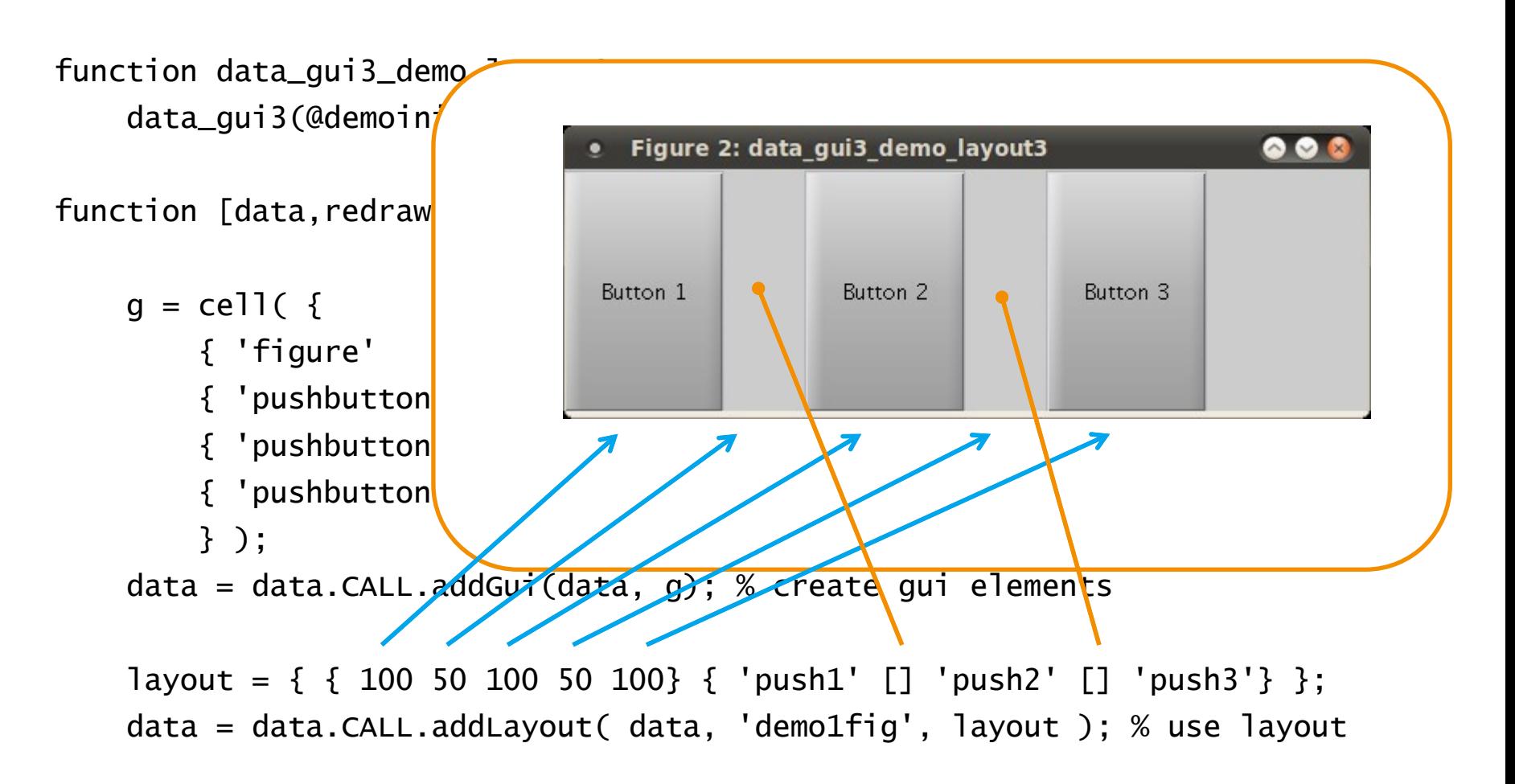

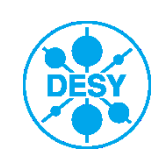

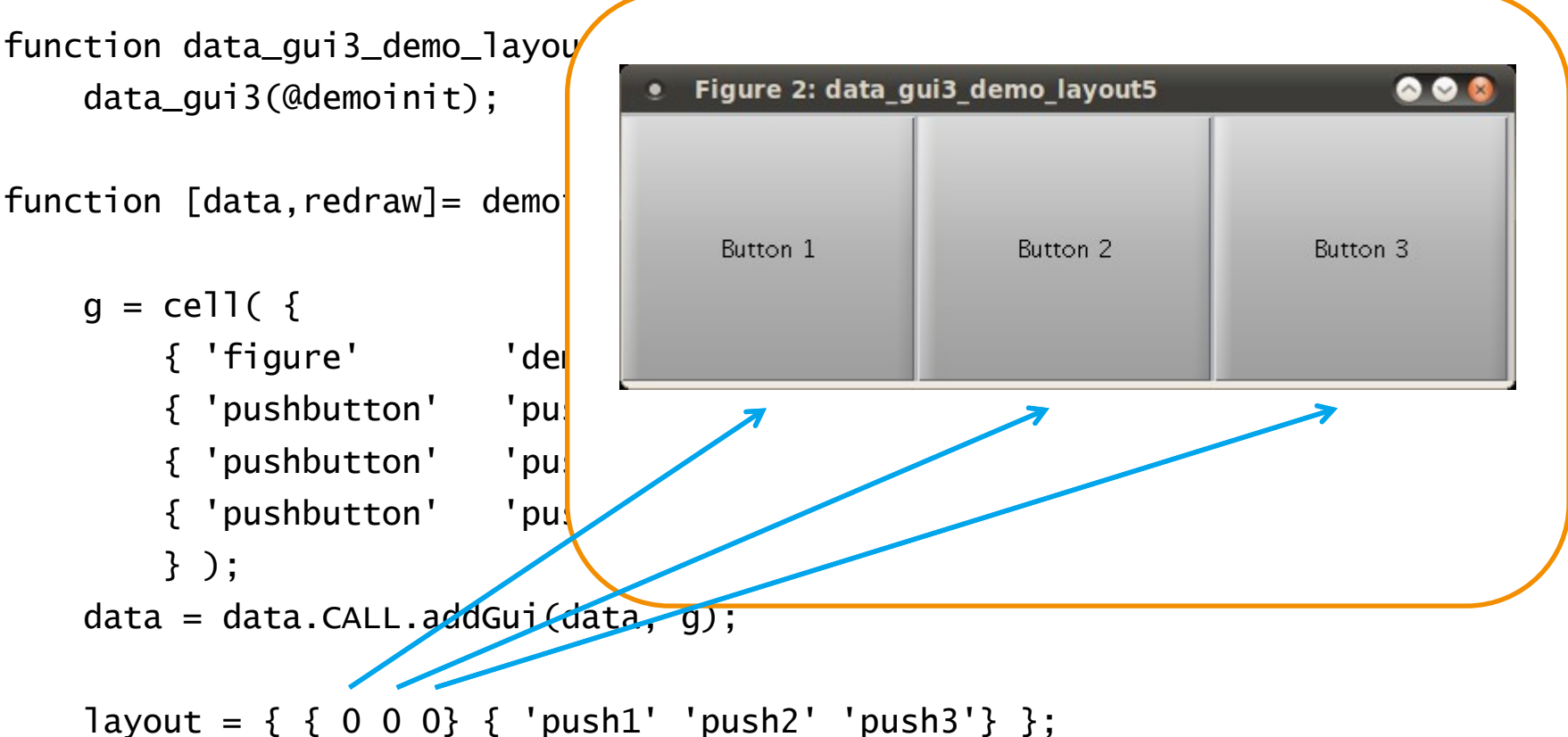

data = data.CALL.addLayout( data, 'demo1fig', layout );

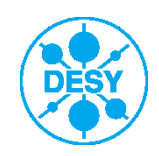

#### **Layout with equal width**

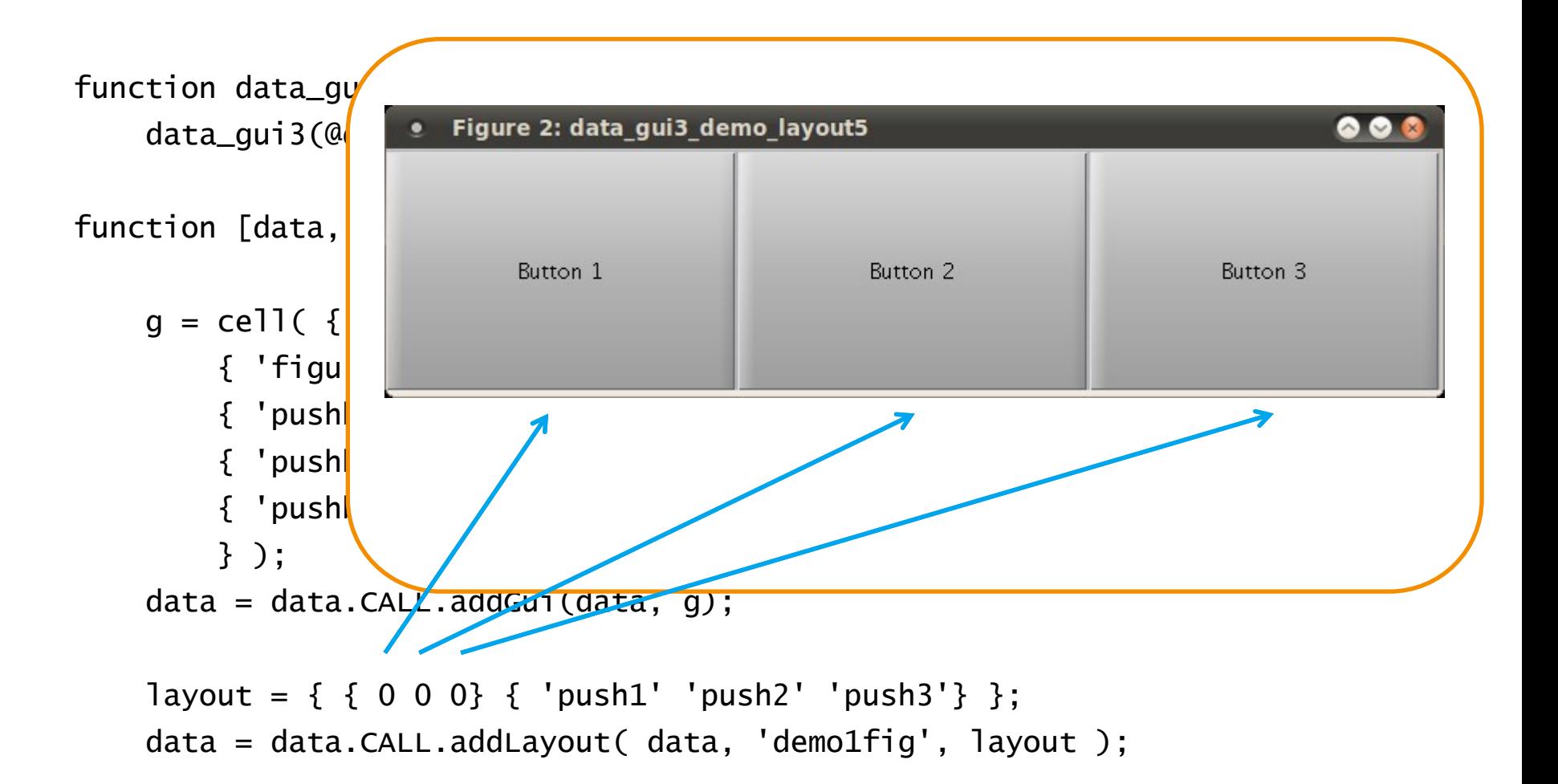

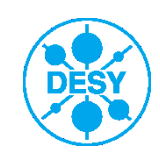

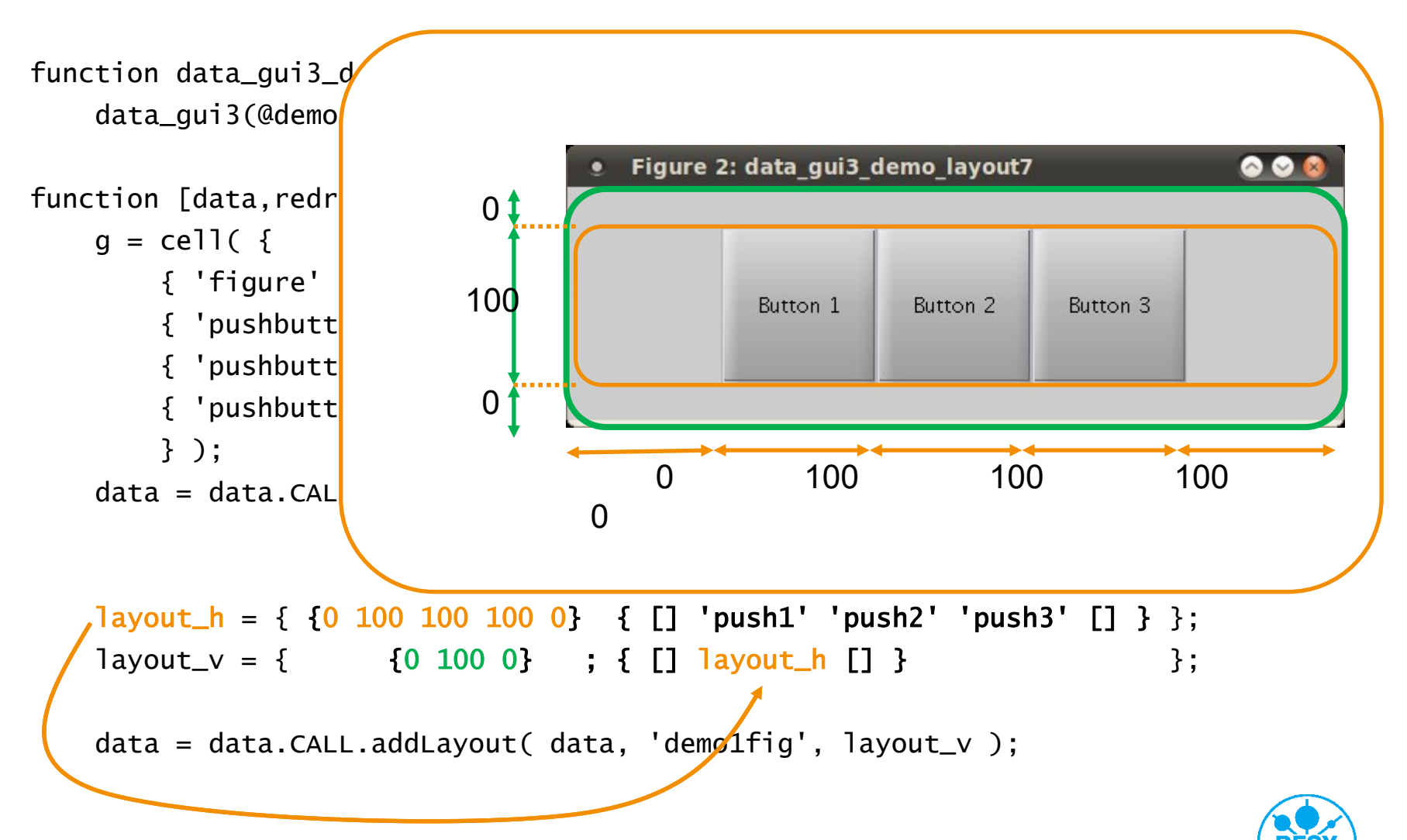

## **Layout hierarchy (2)**

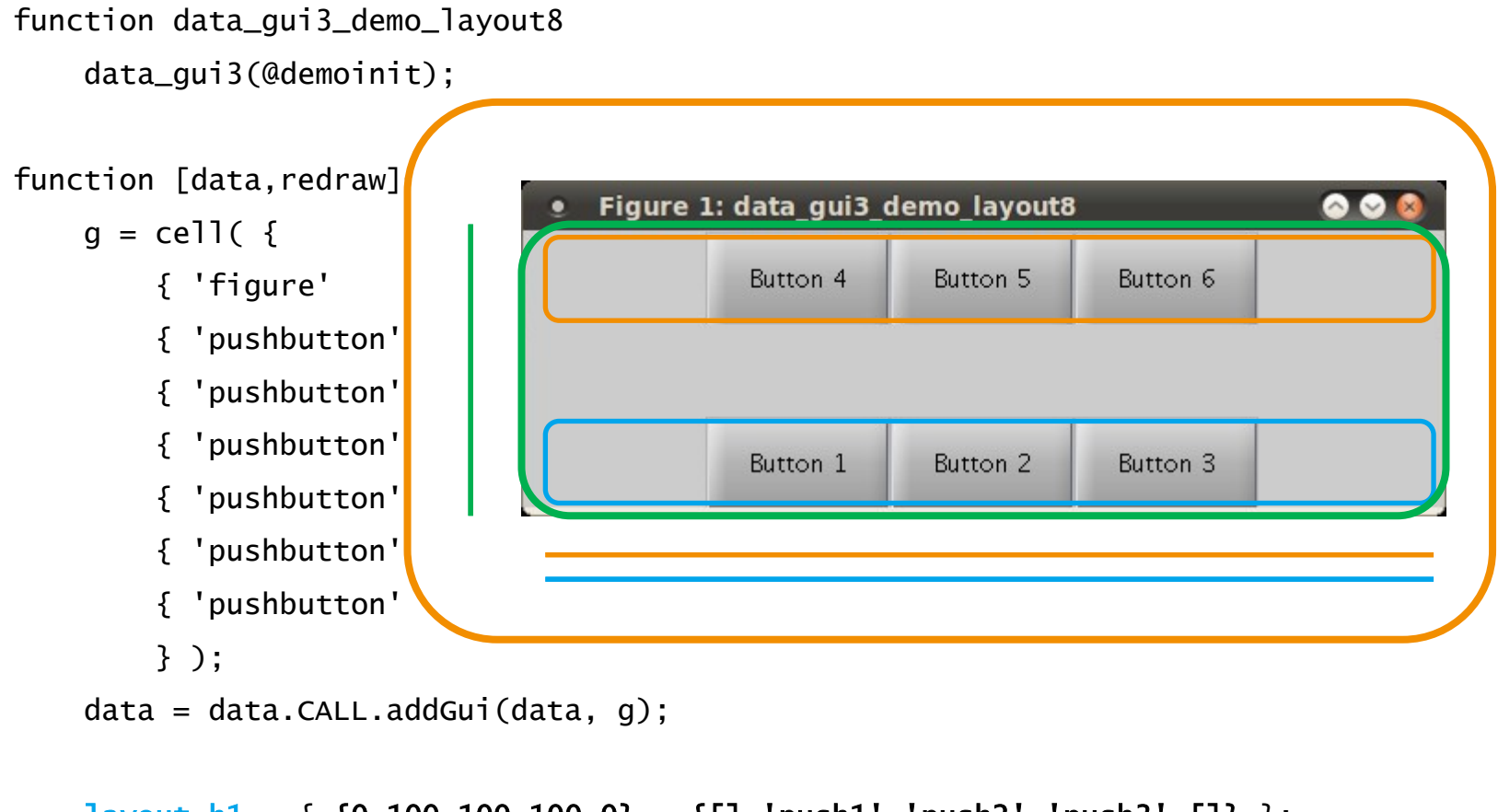

 $layout_h1 = \{ 0 100 100 100 0 \}$   $\{[] 'push1' 'push2' 'push3' [] \};$  $layout_h2 = \{ 0 100 100 100 0 \}$   $\{[]$  'push4' 'push5' 'push6'  $[]$ } };  $layout_v = { 50 0 50 } ; { layout_h1 [ ] layout_h2 } ;$ data = data.CALL.addLayout( data, 'demo1fig', layout\_v ); % use layout

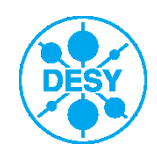

#### **Layout summary**

Layout size meanings:

- > Size > 1 : pixel
- > Size == 0 : remaining space
- > 0 < Size < 1 : fraction

Layout modes:

- > horizontal / vertical layout
- > layout hierarchy
- > panel layout
- > stacked layout (panels and axes)
- > dynamic layout

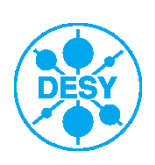

#### **Summary**

- > Using DataGUI3 speeds up development
- > Uniform API
- > Copy and paste possible
- > Robust GUIs with parameter check and conversion
- > GUIs with small code size
- > Uncommon Matlab GUI features (tabs / trees / wheel …)
- > Fully resizable layout
- > Ideas are welcome

Code under http://www.desy.de/xfel-beam/

Thank you for you attention

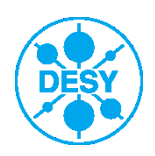